# く代理請求編≫インターネット請求の導入手順について

インターネット回線での請求について、本紙にて必要な導入手順をまとめましたので、お役立てください。 なお、インターネット請求には、2 つの請求方法(事業所請求、代理請求)があります。 本紙では代理請求の概要及び導入手順を記載しています。

## -導入手順についてよくあるお問合せ-

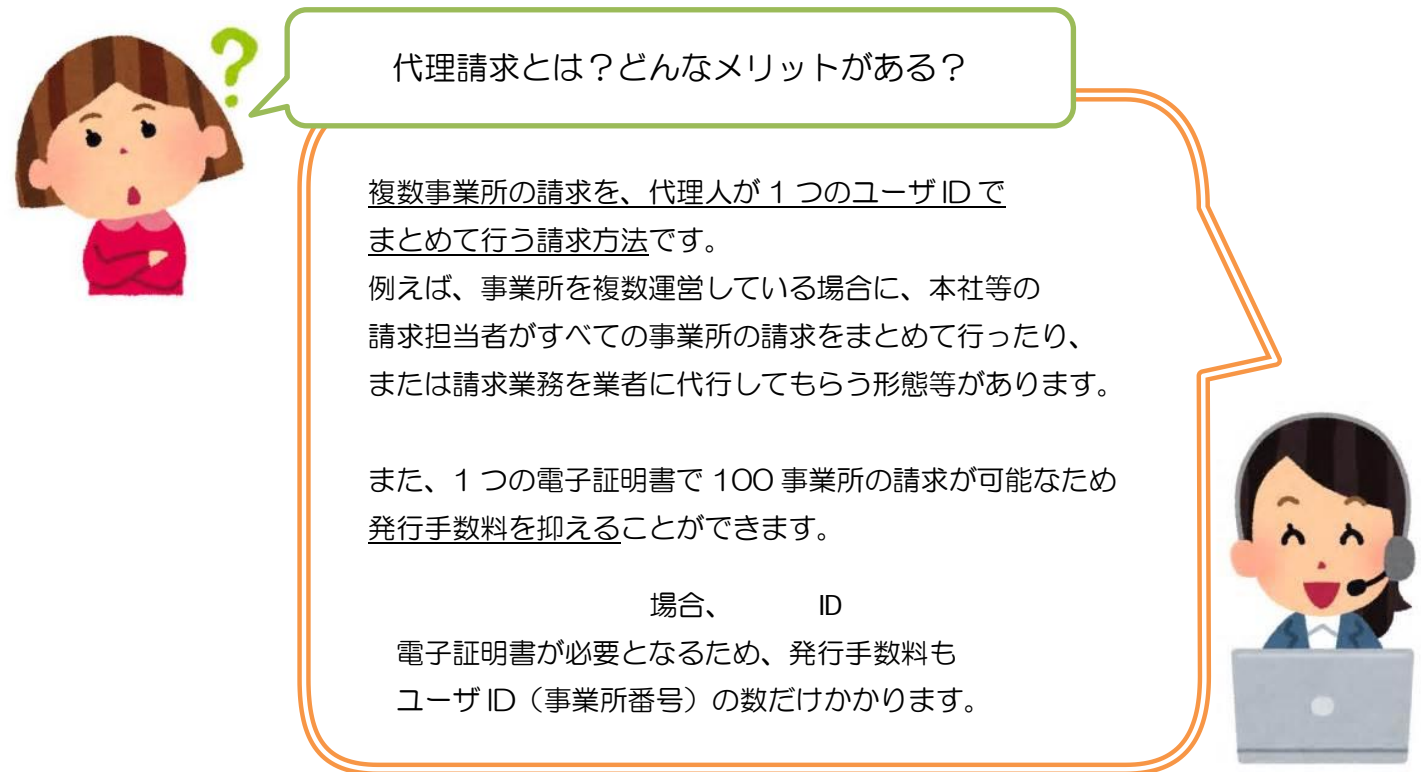

◆代理請求のイメージ

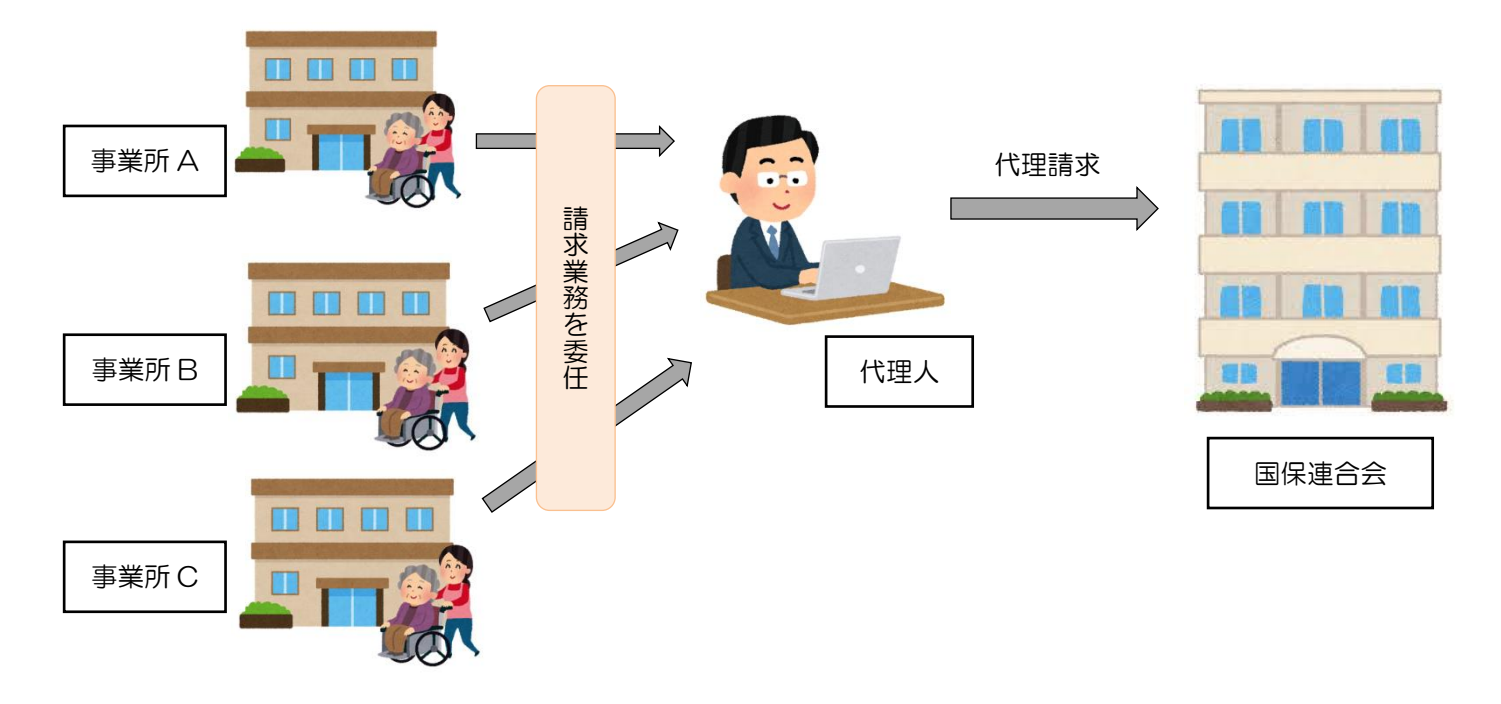

#### 代理請求の場合、どんな準備が必要?

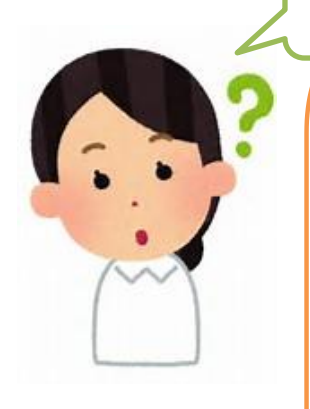

主に、以下 5 点の準備が必要です。

#### ○パソコン等の動作環境の確認

#### ○インターネット請求開始の届出

…国保連合会に届出を提出し

インターネット請求用のユーザ ID を取得します。

### ○代理人情報の申請

### ○電子証明書の取得

…発行申請し、発行されたらインストールします。

#### ○統合インストーラによるインストール

…インターネット請求の際に使用するプログラムを インストールします。

※詳しい手順は、次ページをご確認ください。

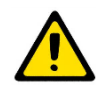

請求業務を業者に代行してもらう場合、 電子証明書の取得や統合インストーラによるインストール等は 不要となります。詳しくは、該当業者の問合せ窓口へご確認ください。

準備期間はどれくらいかかる?

国保連合会の運用や必要な準備の内容によって異なりますが、 届出から請求でできるようになるまで、1 ヶ月程度かかります。

準備にはどれくらい費用がかかる?

電子証明書の発行手数料がかかります。※有効期間 3 年間 (介護保険証明書:13,200 円、介護・障害共通証明書:13,900 円) その他に、インターネット回線、請求ソフト等に費用がかかります。

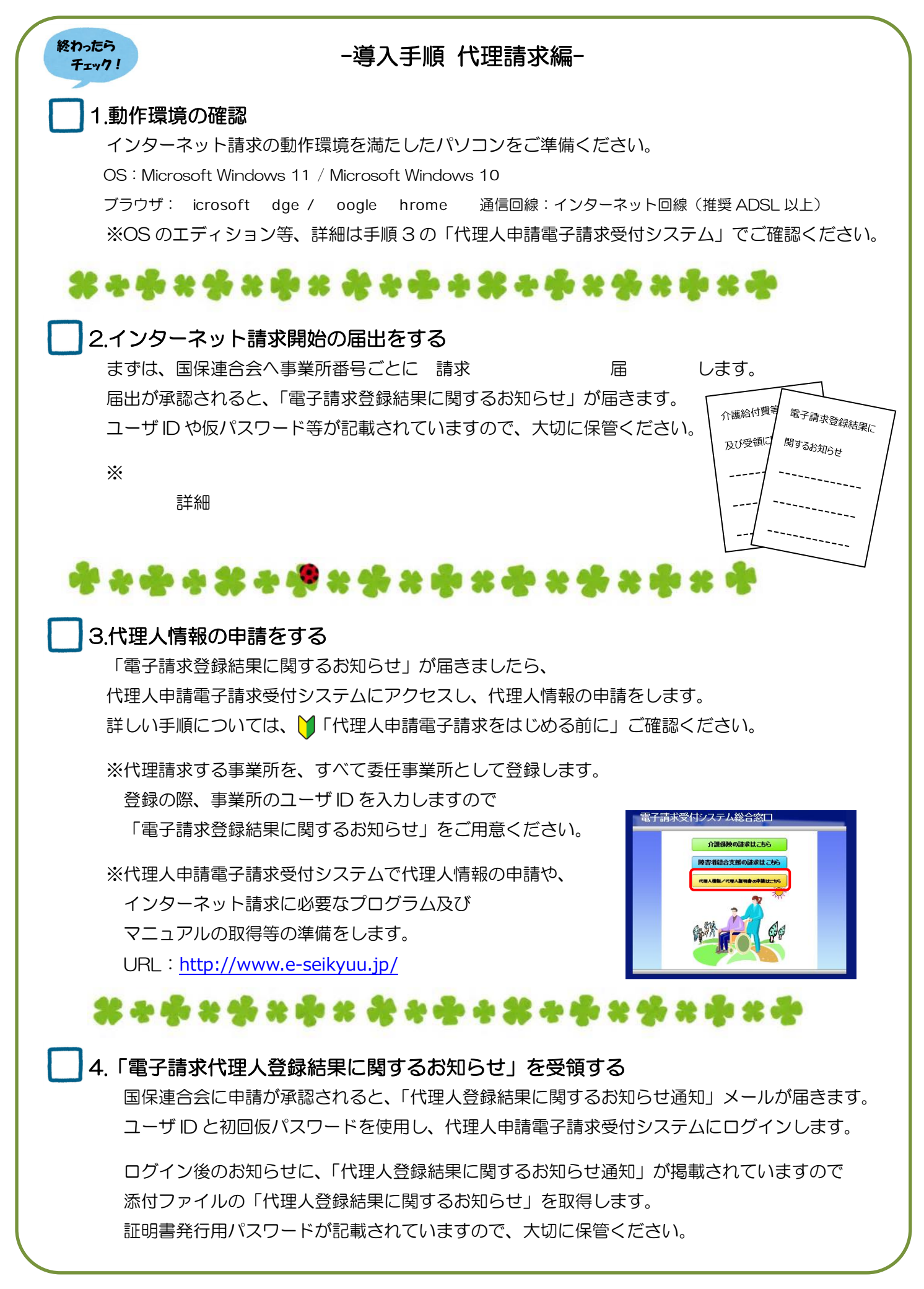

#### 5.代理人情報を追加する ※複数都道府県に請求を行う場合

複数の都道府県の国保連合会へ請求を行う場合、都道府県ごとに代理人のユーザ ID が必要です。 代理人情報の追加申請を行ってください。

※追加方法等の詳細については、

『代理人申請電子請求受付システム 操作マニュアル』3.5.代理人情報の申請 をご確認ください。

## \*\*\*\*\*\*\*\*\*\*\*\*\*\*\*\*\*\*\*\*

#### 6.電子証明書を取得する

代理人申請電子請求受付システム ログイン後の[証明書]メニューで、発行申請をします。 発行申請後、数日で国保連合会から発行されますので、 お使いのパソコンに、ダウンロード・インストールを行ってください。

※発行申請及びインストールの際に証明書発行用パスワードを使用しますので、 「電子請求代理人登録結果に関するお知らせ」をご用意ください

※手順については、

『代理人申請電子請求受付システム 導入マニュアル』3.2.電子証明書の取得 をご確認ください。

## \*\*\*\*\*\*\*\*\*\*\*\*\*\*\*\*\*\*\*\*

#### 7.統合インストーラをインストールする

導入手順については、介護電子請求受付システム FAQ 「統合インストーラのインストール方法」をご確認ください。 なお、統合インストーラは請求ソフトで請求情報を送信する際に 自動的に働くプログラムです。

インストール後に設定等の作業はありません。

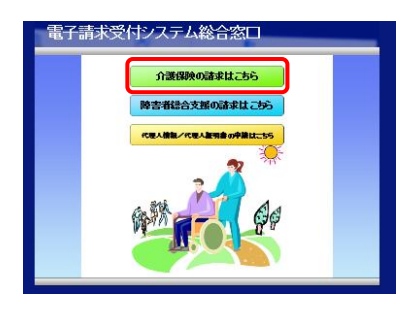

## -電子請求受付システムでの準備は完了です-

手順 1~7 が終わりましたら、 代理人申請電子請求受付システムでの準備は完了です。 続いて、お使いの請求ソフトに インターネット請求の設定等を行ってください。

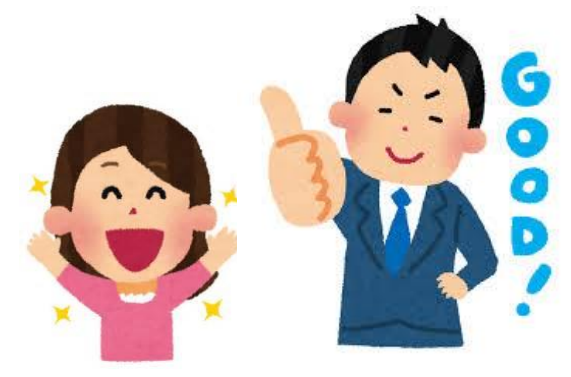

お問合せ先について

インターネット請求の導入作業について、 ご不明な点がございましたら、お気軽にお問合せください。

#### ◆インターネット請求の準備や、電子請求受付システムの操作方法について

介護電子請求受付システムヘルプデスク TEL:0570-059-402 FAX:0570-059-422 メール:mail-kaigo@support-e-seikyuu.jp ※営業時間等の詳細については、介護電子請求受付システムログイン前の [FAQ]メニューでご確認ください。

#### ◆請求ソフトの操作方法について

国保中央会の介護伝送ソフトをお使いの場合 介護伝送ソフトヘルプデスク TEL:0570-059-401 FAX:0570-059-411 メール:k-denso@trust.ocn.ne.jp ※営業時間等の詳細については、国保中央会介護伝送ソフト ホームページの[ヘルプデスク]メニューでご確認ください。

その他の請求ソフトをお使いの場合は、 お使いの請求ソフトの問合せ窓口へお問合せください。

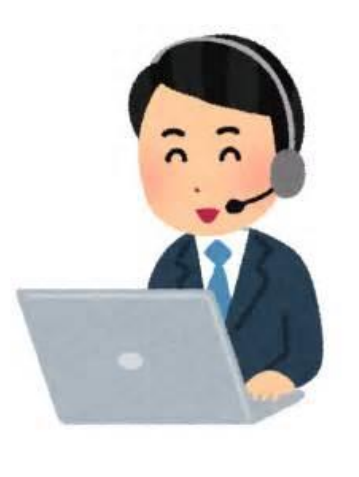

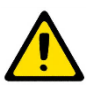

電子請求受付システムには、請求情報の作成や送信機能は用意されていません。 別途、「国保中央会介護伝送ソフト」などの請求ソフトをご準備ください。